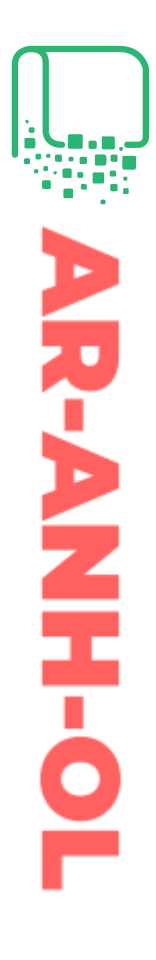

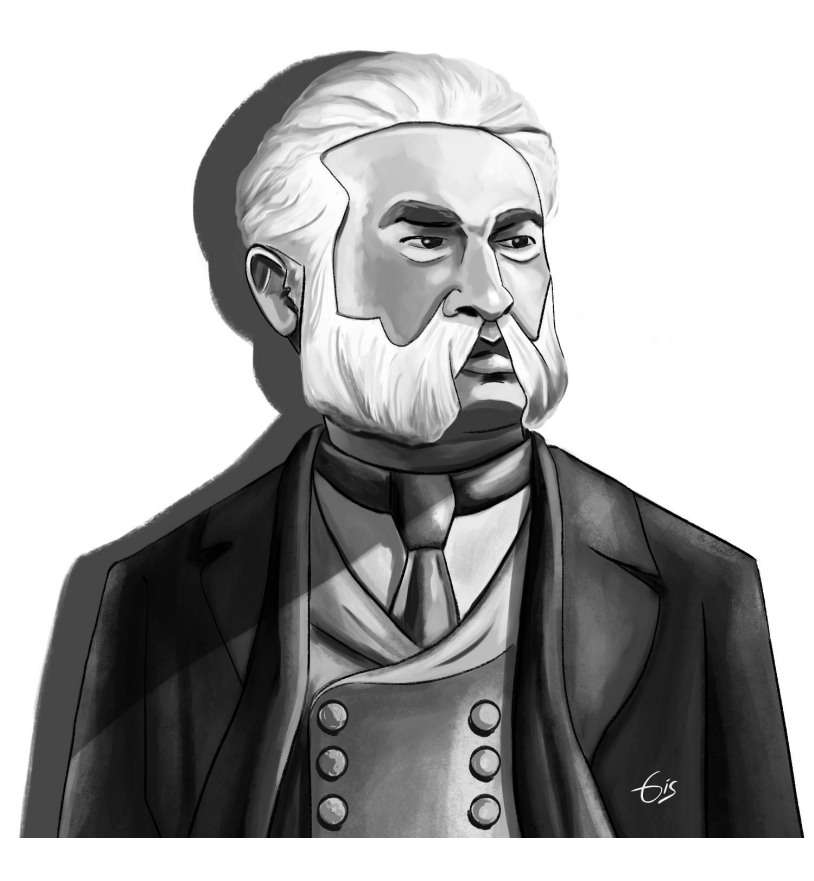

# Digitalización y descripción del Fondo «Ovidio Lagos» de la Academia Nacional de la Historia de la República Argentina

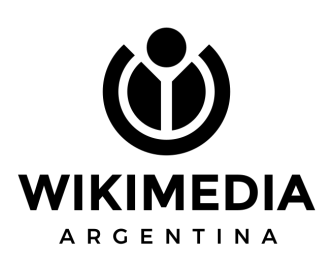

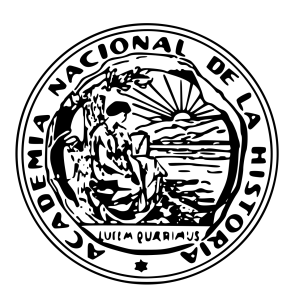

Este documento busca iniciar una serie de publicaciones sobre digitalizaciones llevadas a cabo por Wikimedia Argentina, a fin de compartir procesos y aprendizajes con la comunidad GLAMWiki y de patrimonio cultural en general.

En este primer caso, desarrollaremos de forma breve el proceso de adquisición (donación en este caso) de un fondo documental del siglo XIX/XX por parte de la Academia Nacional de Historia, una de nuestras principales contrapartes, hasta su puesta en línea mediante diferentes plataformas con el objetivo de lograr una eficiente preservación digital de la documentación con los recursos limitados con que se cuentan.

**Grupo de trabajo: Coordinación y Digitalización:** *Mauricio V. Genta* **Archivística y Conservación:** *Paula García Figueroa* **Descripción y Edición:** *Karen A. Sanchez*

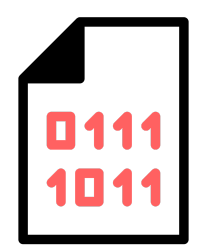

Versión 1.0 (2023-05-02) Ciudad Autónoma de Buenos Aires, Argentina

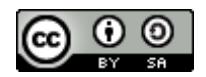

Esta obra está bajo una Licencia Creative Commons [Atribución-CompartirIgual](http://creativecommons.org/licenses/by-sa/4.0/) 4.0 Internacional.

Diseño del retrato de Ovidio lagos en portada: *Giselle Curioni*

# $\rightarrow$  índice

<span id="page-2-0"></span>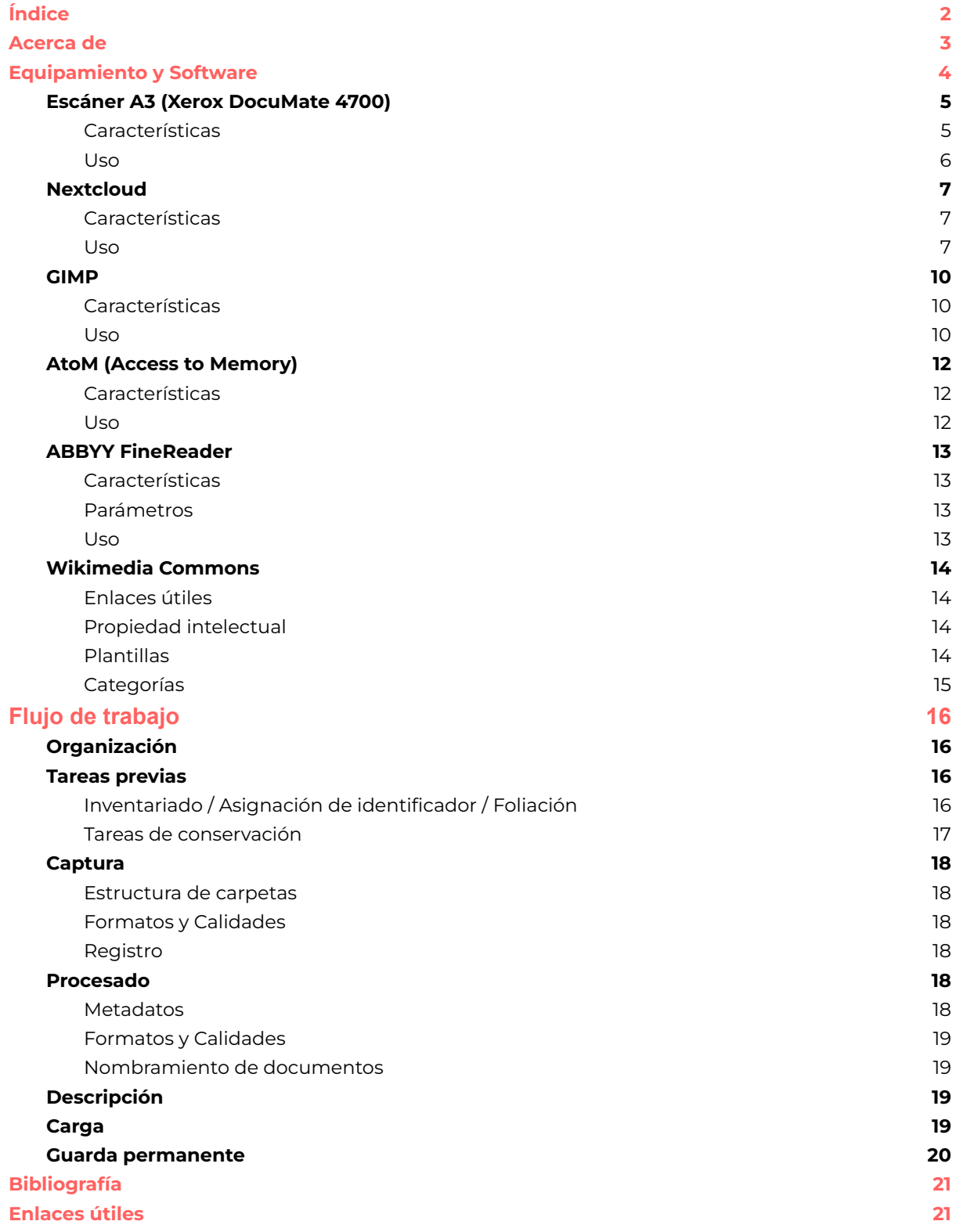

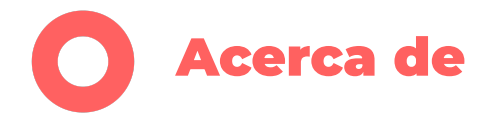

<span id="page-3-0"></span>La **Asociación Civil Wikimedia Argentina** es el capítulo local reconocido por la **Fundación Wikimedia**. Tiene como objetivo contribuir activamente a la difusión y mejoramiento de los proyectos Wikimedia, entre los que se encuentra el más conocido: Wikipedia, la enciclopedia libre. Todos los proyectos Wikimedia promueven el trabajo colaborativo en el marco de la cultura libre, es decir, sin barreras de acceso e involucrando una pluralidad de voces que democratizan y mejoran la circulación del conocimiento.

En particular, desde el **Programa de Cultura y Conocimiento** Abierto se trabaja en pos de preservar y volver accesible el patrimonio cultural local al tiempo que éste se visibiliza y posiciona los distintos proyectos Wiki. Para eso se formalizan alianzas con instituciones culturales tales como museos, archivos y bibliotecas. Coordinamos diversas actividades, entre ellas webinars, talleres, capacitaciones, campañas de edición, digitalización de colecciones, liberación de imágenes y documentos, producción de materiales online y offline.

El **Proyecto de Digitalización** trabaja desde 2015 con diferentes organizaciones de la sociedad civil y estatales, en pos de preservar y divulgar mediante Wikimedia Commons, y otros proyectos, el acervo patrimonial nacional que se encuentra en el dominio público.

La **Academia Nacional de la Historia de la República Argentina** es una asociación civil con personería jurídica otorgada por decreto del Poder Ejecutivo Nacional del 19 de enero de 1940. Es la sucesora de la Junta de Historia y Numismática Americana que, a su vez, fue la continuación de la Junta de Numismática Americana fundada en 1893. Su principal fin es el estudio y la investigación de la historia argentina y americana, como así también mantener intercambio cultural con entidades y personas dedicadas a las mismas. Una de sus atribuciones es celebrar convenios de reciprocidad con instituciones similares, nacionales o extranjeras.

En 2020 se celebró un convenio de colaboración entre ambas instituciones con el fin de acelerar la digitalización y puesta en línea de materiales sobre historia argentina de interés para las comunidad de ambas instituciones y público en general.

La donación del fondo «Ovidio Lagos» fue realizada por el Lic. Ovidio Lagos, chozno de don Ovidio Lagos (1825-1891) en septiembre de 2021 y gestionada por el ex-director del Archivo de la Academia Nacional de la Historia, académico Dr. Miguel Ángel De Marco y su actual director, el académico Dr. Fernando Enrique Barba.

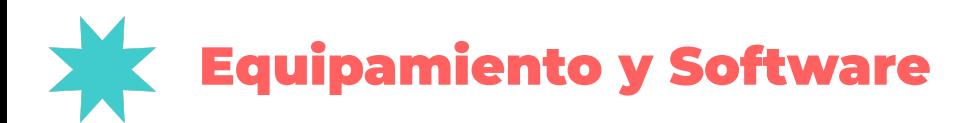

<span id="page-4-0"></span>Para el proyecto se utilizó equipamiento ya existente en el inventario de Wikimedia Argentina, por lo tanto solo fue necesario trasladarlo a la sede de la Academia Nacional de la Historia para su utilización, la que ya contaba también con otros equipos en comodato para parte de las tareas.

De Wikimedia Argentina:

- Escáner A3 -Xerox DocuMate 4700-
- Computadora de escritorio para tareas de digitalización con: ABBYY FineReader 15, GIMP 2.10 y Driver Xerox (TWAIN).
- Computadora portátil para tareas de descripción y edición con: ABBYY FineReader 15, y GIMP 2.10.

De la Academia Nacional de la Historia:

- Elementos de conservación y restauración como: papel japón, agua desionizada, alcohol isopropílico, pinceles, espátulas, bisturí y metil celulosa.
- Computadora de escritorio.

Como este proyecto fue parte del plan de modernización y digitalización de la Academia Nacional de la Historia, se realizó la migración de las viejas bases de datos en WinISIS y hojas de cálculo a un software de descripción archivística llamado Access to Memory (AtoM), un software de código abierto, apoyado por el Consejo Internacional de Archivos. Se utilizaron las normas ISAD(G) e ISAAR (CPF) de descripción documental y autoridades respectivamente. La instalación se realizó en un Servidor Virtual Privado (VPS), servicio adquirido a una empresa local, con 4 hilos de ejecución, 4 GB de RAM, 60 GB de SSD y con Ubuntu 20.04.

Para la gestión del proyecto se utilizó Nextcloud, una plataforma de código abierto que integra diferentes servicios tales como gestión y sincronización de archivos entre diferentes dispositivos, y un centenar de complementos entre los que se encuentran "Deck" y "Collectives, un tablero Kanban y un anotador tipo wiki, los cuales permitieron gestionar remotamente las diferentes actividades en el transcurso que duró el proyecto.

El flujo de trabajo incluyó el proceso de inventariado, restauración, digitalización, edición, descripción, carga en AtoM y Wikimedia Commons, y alojamiento final en el servidor de la Academia.

## <span id="page-5-0"></span>**Escáner A3 (Xerox DocuMate 4700)**

#### **Características**

**URL:** https://www.xeroxscanners.com/es/mx/products/item.asp?PN=DM4700

**Función:** Permite escanear documentos planos, de hasta 30 por 42 cm (A3), y hasta 600 DPI.

**Notas:** La tapa, o parte superior, puede quitarse para mayor comodidad según los documentos con los que se trabaje.

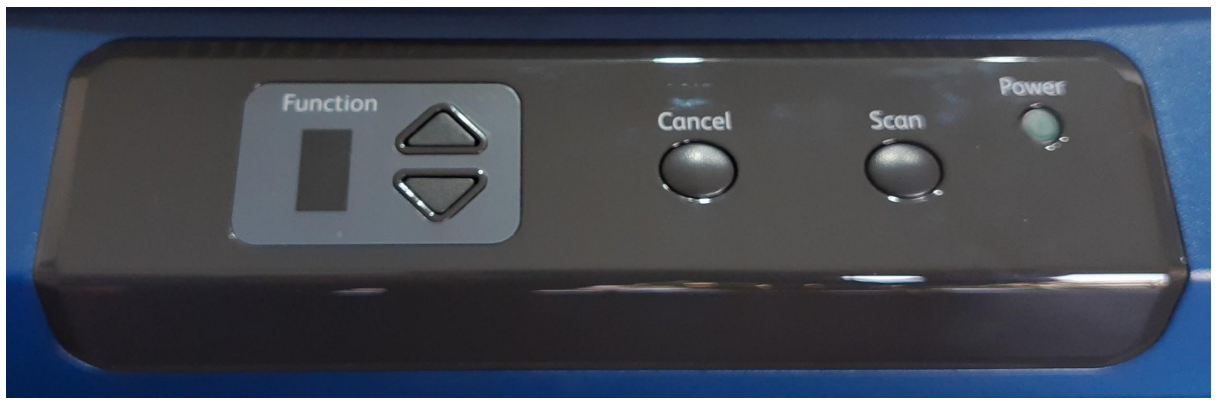

Panel frontal, solo se utiliza el botón de encendido "Power"

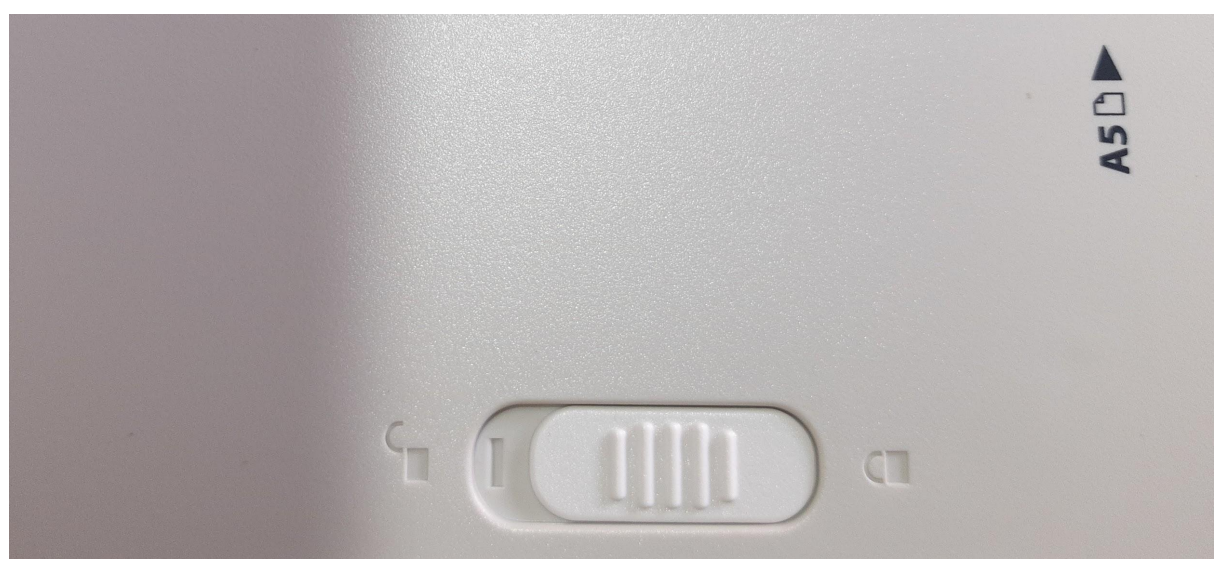

Traba de traslado, en posición bloqueada

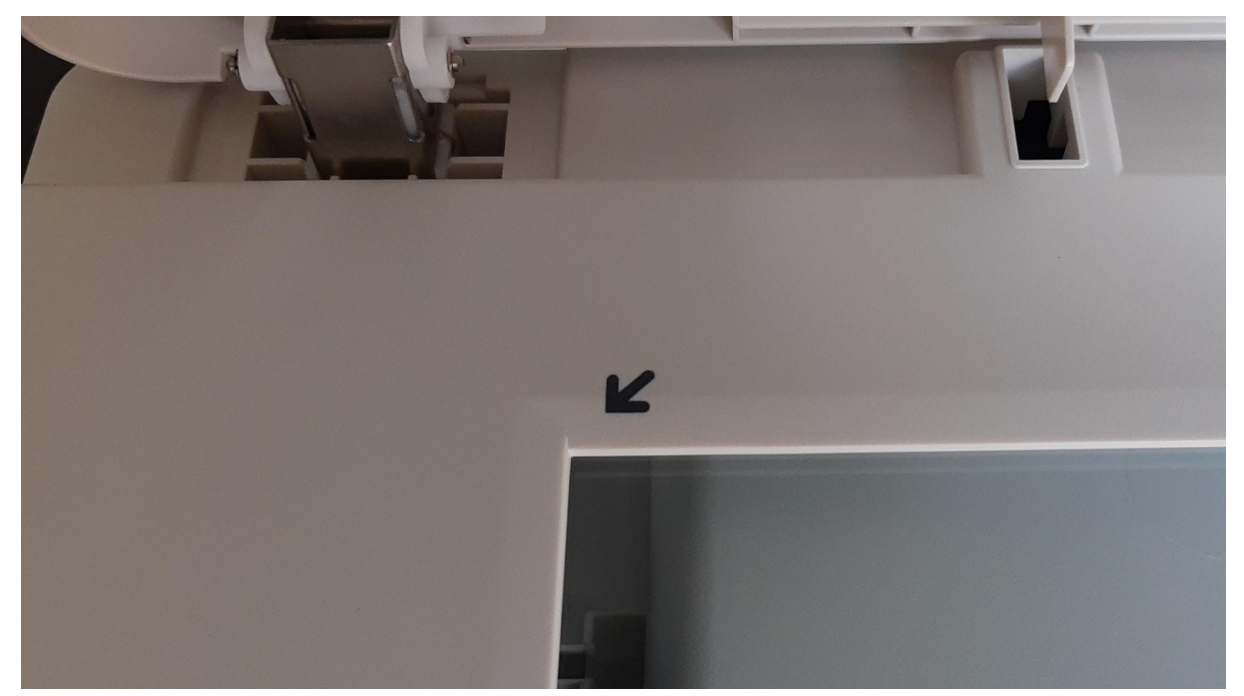

Indicador de posición de hoja

#### **Uso**

<span id="page-6-0"></span>Diariamente utilizar la bomba sopladora de aire para limpiar la platina y resto de elementos del escáner. También se puede utilizar un paño con alcohol isopropílico para quitar grasa de la platina.

Se utiliza en conjunto con el ABBYY FineReader, mediante el driver TWAIN que lo integra al mismo.

*(ver ABBYY [FineReader\)](#page-13-0)*

## <span id="page-7-0"></span>**Nextcloud**

#### **Características**

#### <span id="page-7-1"></span>**URL:** <https://nextcloud.com/>

**Función:** Plataforma que permite la sincronización de archivos, incorporar un sistema de administración de proyectos, comunicación interna, entre otras funciones organizacionales.

**Notas:** Se utiliza una ínfima parte de las posibilidades que ofrece el software, puede ser instalado en un servidor propio o adquirir una instancia con proveedores externos. No se realizó una instalación específica para este proyecto, ya que con la misma se gestiona el Proyecto de Digitalización de Wikimedia Argentina en general.

#### **Uso**

**Contract** 

<span id="page-7-2"></span>Sincronización de archivos: Se debe instalar el cliente para sincronización de escritorio en cada computadora, y configurar las carpetas a compartir y sincronizar automáticamente. También es posible trabajar directamente con la interfaz web.

Gestión del proyecto: Se deben tener instaladas las aplicaciones Deck y Collectives (Cuaderno), crear los tableros y comunidad con los usuarios y usuarias que participan.

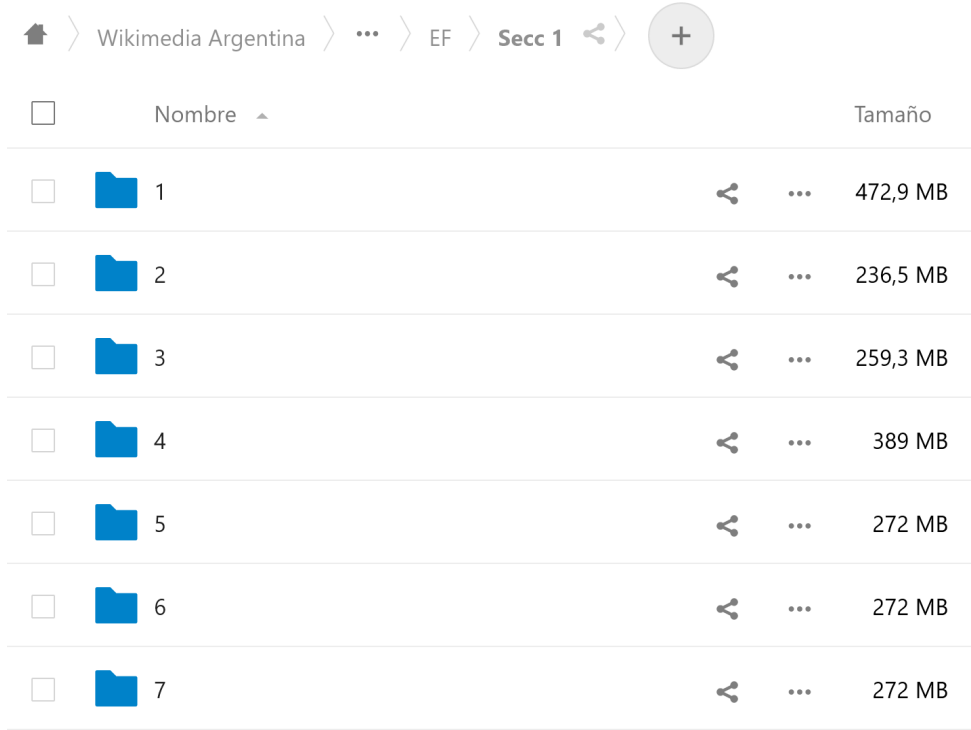

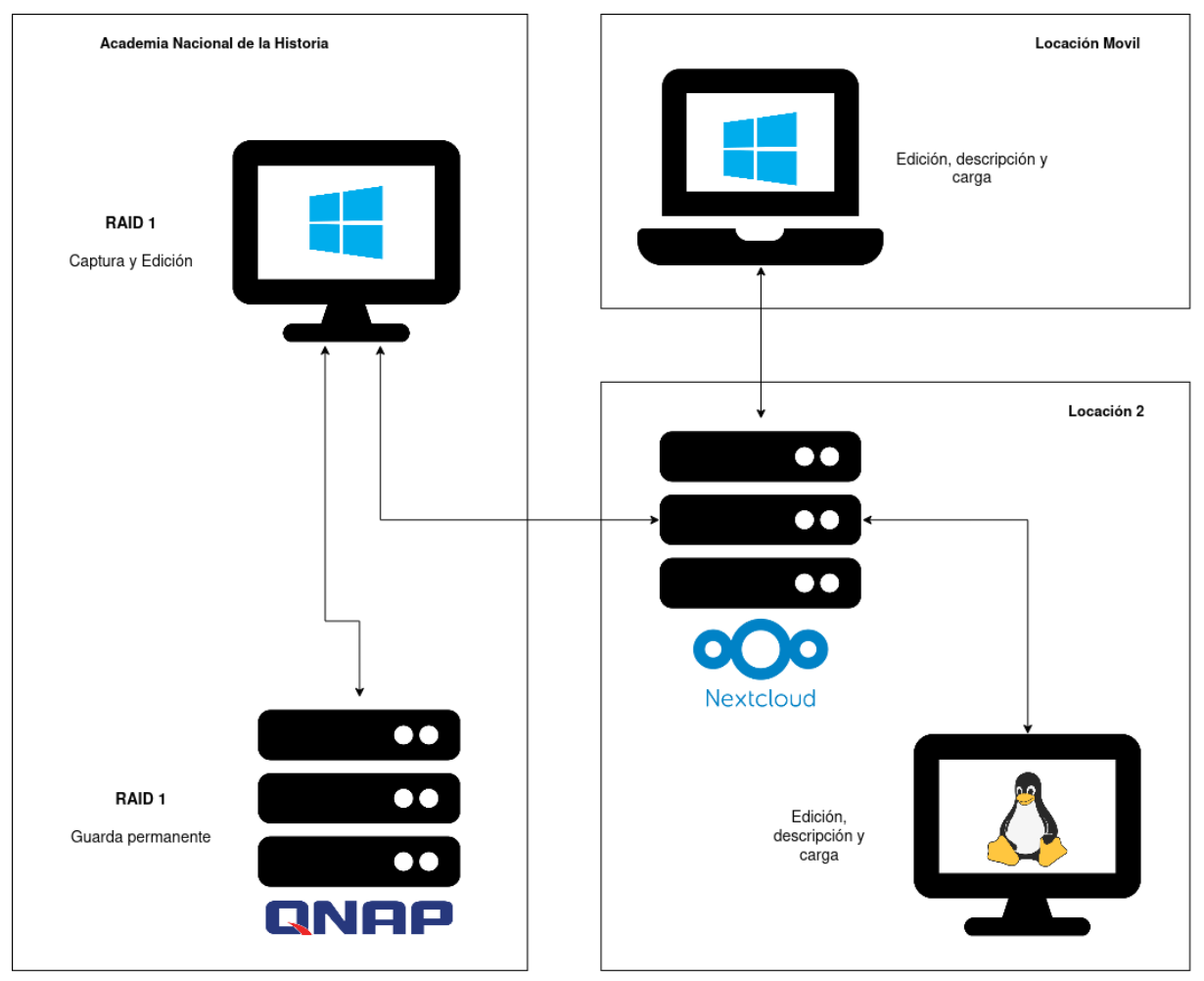

*Gráfico 1*

El complemento "Deck", que se trata de un tablero Kanban, se utilizó de la siguiente forma:

Listas/Columnas:

- En proceso
- Escaneados
- Descritos
- Editados
- Terminados

#### Etiquetas:

- Lagos
- Contabilizado
- Falta cargar descripción
- Problema
- Subido AtoM
- Subido Wiki

| $\equiv$ ( | <b>Archivo ANH</b> |              |          |            |                       |              |                       |          |                      |                  | ا م                |
|------------|--------------------|--------------|----------|------------|-----------------------|--------------|-----------------------|----------|----------------------|------------------|--------------------|
|            | En proceso         | $\cdots$     | $^{+}$   | Escaneados | $\ddot{}$<br>$\cdots$ | Descrito     | $\ddot{}$<br>$\cdots$ | Editado  | $^{+}$<br>$\cdots$   | Terminado        | $^{+}$<br>$\cdots$ |
|            | PB                 |              |          | PB-01      |                       | Secc.1-2     |                       | Secc.1-1 |                      | $DIR-1$          |                    |
|            | Benoit             |              |          | Benoit     |                       | <b>Fitte</b> |                       | Fitte    |                      | Otro Subido AtoM |                    |
|            | $=$                | $\bullet$    | $\cdots$ |            | $\cdots$              |              | 1<br>$\cdots$         |          | <b>T</b><br>$\cdots$ | $\equiv$         | KS<br>$\cdots$     |
|            | EF-Secc.I          |              |          | PB-02      |                       | Secc.1-3     |                       |          |                      | DIR-2            |                    |
|            | Fitte              |              |          | Benoit     |                       | <b>Fitte</b> |                       |          |                      | Otro Subido AtoM |                    |
|            |                    | <b>TA</b>    | $\cdots$ |            | $\cdots$              |              | 1<br>$\cdots$         |          |                      | $\equiv$         | KS<br>$\cdots$     |
|            | EF-Secc.II         |              |          | PB-03      |                       | Secc.1-4     |                       |          |                      | DIR-3            |                    |
|            | <b>Fitte</b>       |              |          | Benoit     |                       | <b>Fitte</b> |                       |          |                      | Otro Subido AtoM |                    |
|            |                    | <b>T</b>     | $\cdots$ |            | $\cdots$              |              | 14<br>$\cdots$        |          |                      | $\equiv$         | KS<br>$\cdots$     |
|            | EF-Secc.III        |              |          | PB-04      |                       | Secc.1-5     |                       |          |                      |                  |                    |
|            | <b>Fitte</b>       |              |          | Benoit     |                       | <b>Fitte</b> |                       |          |                      |                  |                    |
|            |                    | $\mathbf{R}$ | $\cdots$ |            | $\cdots$              |              | 14<br>$\cdots$        |          |                      |                  |                    |

Vista general del panel, con varios proyectos en simultáneo

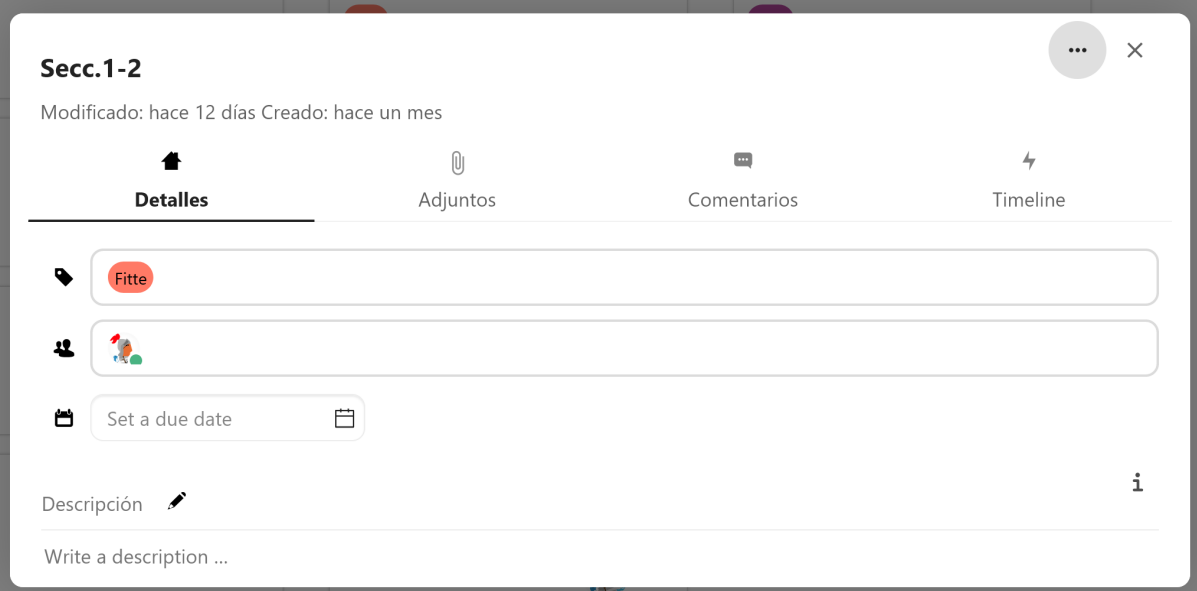

Vista de una ficha, representando una unidad documental

## <span id="page-10-0"></span>**GIMP**

## **Características**

#### <span id="page-10-1"></span>**URL:** <https://www.gimp.org/>

**Función:** Es un software multiplataforma y de código abierto que permite la edición avanzada de imágenes y otros formatos 2D.

**Notas:** Durante esta etapa se incorporaron los primeros metadatos en los archivos, por lo que debe realizarse antes de la descripción. Al guardar archivos en .TIFF es necesario deshabilitar la compatibilidad con "BigTIFF" ya que algunos sistemas, como Windows 7, tienen problemas para poder visualizar estos documentos.

<span id="page-10-2"></span>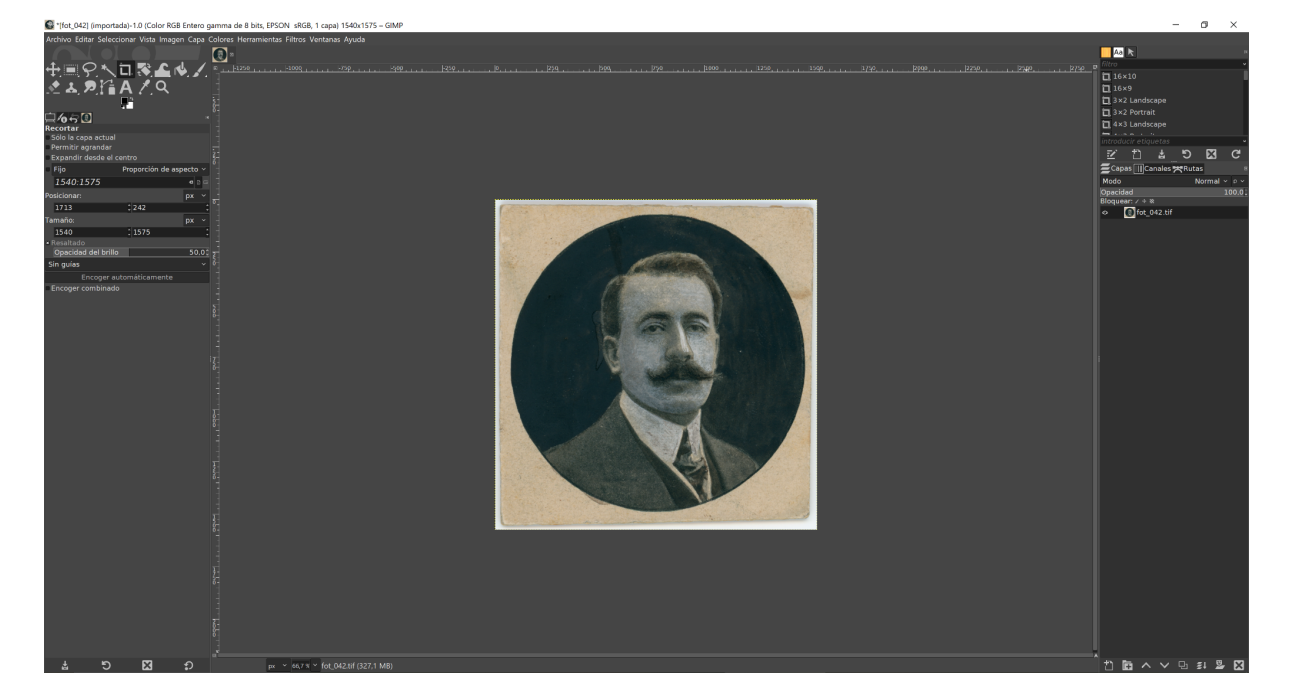

#### **Uso**

Editor de metadatos: [fot\_003] (importada)

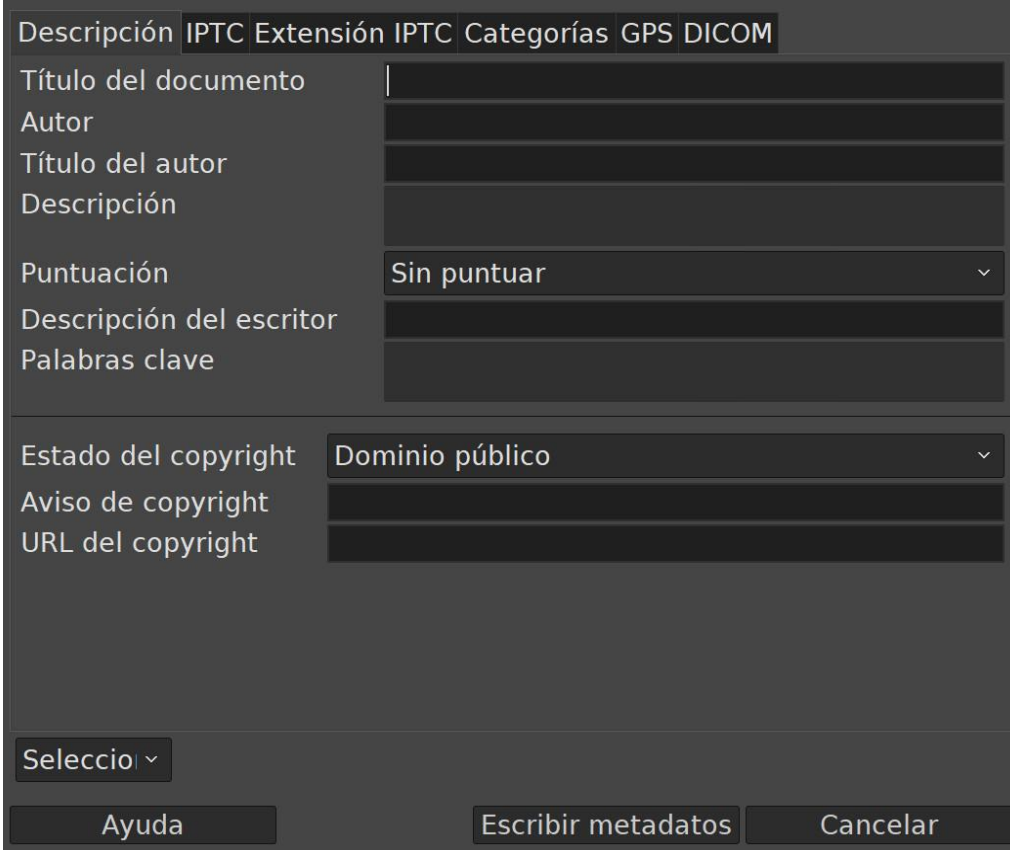

 $\times$ 

## <span id="page-12-0"></span>**AtoM (Access to Memory)**

#### **Características**

<span id="page-12-1"></span>**URL:** <https://www.accesstomemory.org/es/> **URL:** <https://archivo.anh.org.ar/index.php/ar-anh-ol>

**Función:** Software para descripción archivística que permite cargar los archivos digitales sobre la estructura de las normas ISAD(G), ISAAR(CPF), etc.

<span id="page-12-2"></span>**Notas:** Este software no es específico de, o para, este proyecto, es la principal base de datos con la que cuenta el Archivo de la Academia Nacional de la Historia para exponer sus colecciones en internet.

#### **Uso**

Se utiliza la estructura del cuadro de clasificación para ordenar y carga el contenido, por lo que en primer lugar se deben crear el Fondo o Colección, seguido de las diferentes series o subseries. Es posible ir cargando cada Unidad Documental de forma individual o importarlas de forma masiva, también carga los documentos digitales de forma masiva y luego agregarles sus descripciones correspondientes.

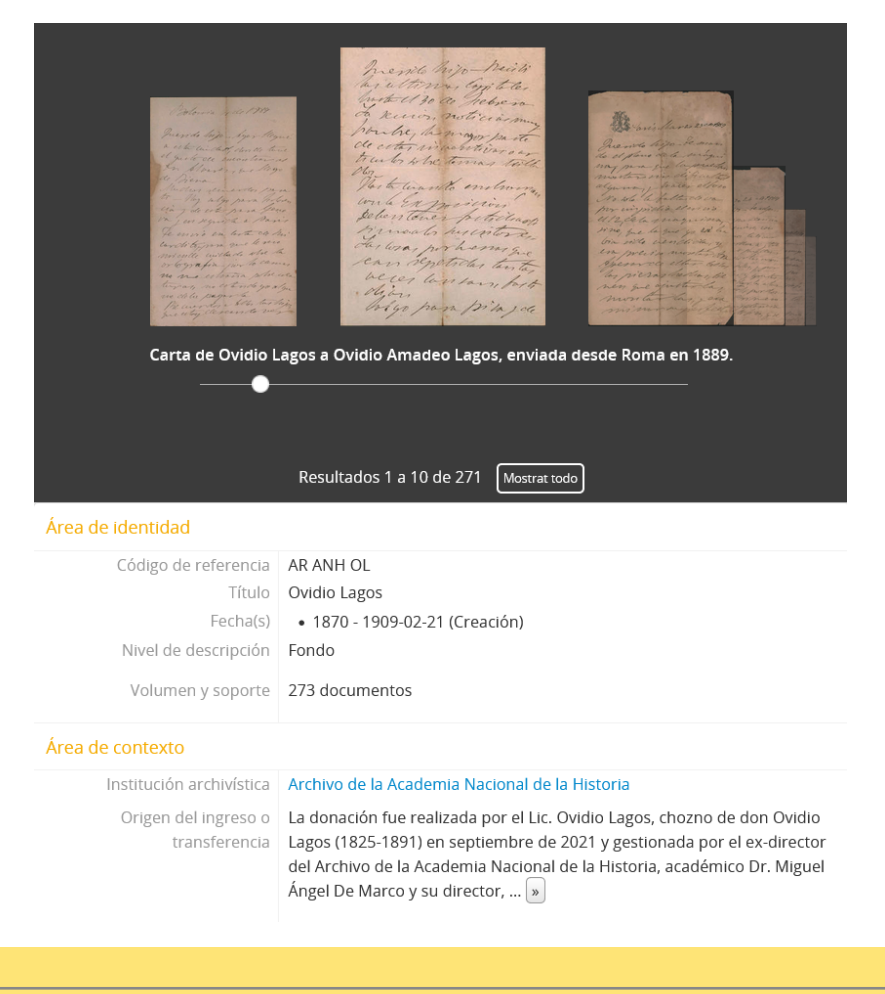

## <span id="page-13-0"></span>**ABBYY FineReader**

#### **Características**

#### **URL:** <https://www.abbyy.com/es-la/finereader/>

**Función:** Este programa se utiliza para realizar el escaneo de las piezas documentales, el OCR (reconocimientos de caracteres) y obtener el archivo en formato PDF. En este caso particular, al ser todo material manuscrito solo se utilizaron su para escanear y la de generar PDF en los archivos de múltiples páginas.

**Notas:** El software fue diseñado para un flujo de trabajo de digitalización de documentos administrativos, por lo que muchas funciones se utilizarán. Si bien permite editar las imágenes digitalizadas en el mismo software, se recomienda siempre utilizar un software externo como ScanTailor (Advanced) y GIMP para mejores resultados.

#### **Parámetros**

**Al guardar un PDF:** Configuración personalizada. Reducir resolución original (...), 300ppp, No cambiar el color de la imágen, Pérdida de calidad permitida, y Calidad 450%.

#### **Uso**

<span id="page-13-1"></span>**Vídeos:** <https://youtu.be/87M90Ma7G-o> y [https://youtu.be/USeJNoI\\_S98](https://youtu.be/USeJNoI_S98)

## <span id="page-14-1"></span><span id="page-14-0"></span>**Wikimedia Commons**

### **Enlaces útiles**

**Categoría**: [https://commons.wikimedia.org/wiki/Category:Fondo\\_Ovidio\\_Lagos](https://commons.wikimedia.org/wiki/Category:Fondo_Ovidio_Lagos)

<span id="page-14-2"></span>**Ejemplo:** <https://commons.wikimedia.org/wiki/File:AR-ANH-OL-2-228.jpg>

## **Propiedad intelectual**

Todo el material es anterior a 1927 (95+ años para el dominio público en EEUU) , y sus autores fallecieron hace más de 70 años, por lo cual está en dominio público tanto en Argentina como en EEUU.

#### **Plantillas**

<span id="page-14-3"></span>En todos los casos que el remitente tuviese ítem en Wikidata, se lo agregó con la plantilla {{creator|wikidata=Q383015}}, con la Q correspondiente a su autor.

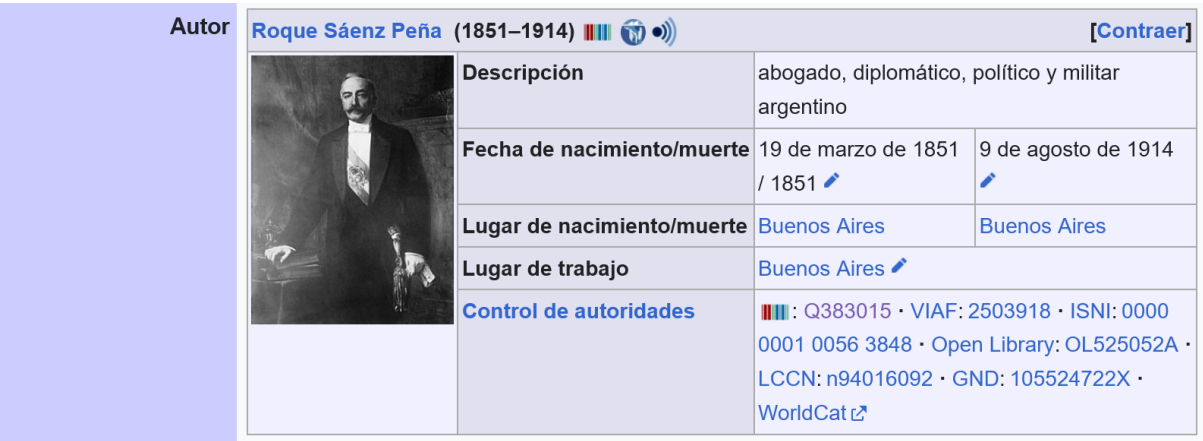

Se utilizó una plantilla de colaboración entre la Academia Nacional de la Historia y Wikimedia Argentina: https://commons.wikimedia.org/wiki/Template:ANH-WMAR, a continuación del template predeterminado de información.

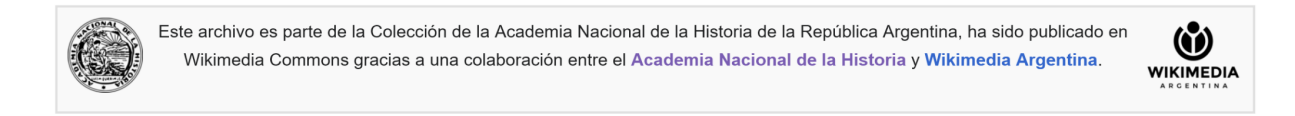

Para indicar la licencia, se utilizó la plantilla: {{PD-scan|PD-old-auto-expired|deathyear=AÑO}}

#### Licencia [editar | editar código]

Este archivo está en el dominio público porque es una exploración mecánica simple o fotocopia de un original en dominio público, o (con las pruebas disponibles) es tan similar a un documento escaneado o fotocopia que no se puede aplicar protección de derechos de autor. También puede suceder que los derechos de autor de esta imagen hayan expirado debido a la fecha de publicación o la muerte del autor (si es posible, añadirla aparte). El propio contenido original se encuentra en dominio público por las siguientes razones:

Este material está en dominio público en los demás países donde el derecho de autor se extiende por 100 años (o menos) tras la muerte del autor.

Esta obra está en el dominio público en los Estados Unidos porque fue publicada (o registrada con la Oficina del Derecho de Autor de los E.E. U.U.) antes del 1 de enero de 1928.

Esta obra ha sido identificada como libre de las restricciones conocidas en virtud del derecho de autor, incluvendo todos los derechos conexos

Esta etiqueta está diseñada para usarse cuando sea necesario afirmar que las mejoras (por ejemplo, brillo, contraste, juego de color, nitidez) no son de por sí suficientemente creativas para generar un nuevo derecho de autor. Se puede utilizar tanto cuando no se sabe si se han hecho meioras como cuando las meioras son claras, pero insuficientes. Para las imágenes primitivas sin contraste puede utilizar la plantilla {{PD-old}} adecuadamente insertada. Para utilizarla, véase Commons: Cuándo usar la etiqueta PD-scan.

Nota: Esta etiqueta se aplica solamente a imágenes de scanner y fotocopias. Para las fotografías originales de dominio público tomadas de lejos, sería recomendable {{PD-Art}}. Véase Commons: Cuando usar la etiqueta PD-Art.

### **Categorías**

<span id="page-15-0"></span>Las dos categorías utilizadas permanentemente fueron:

[[Category:Fondo Ovidio Lagos]] [[Category:Files from Academia Nacional de la Historia de la República Argentina]]

Adicionalmente se categorizó también bajo el remitente y destinatario, si la categoría ya existía.Flujo de trabajo

<span id="page-16-0"></span>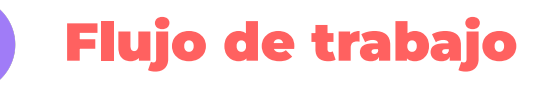

## <span id="page-16-1"></span>**Organización**

Flujo de trabajo general:

Tareas previas -> Captura -> Procesado -> Descripción -> Carga -> Guarda permanente

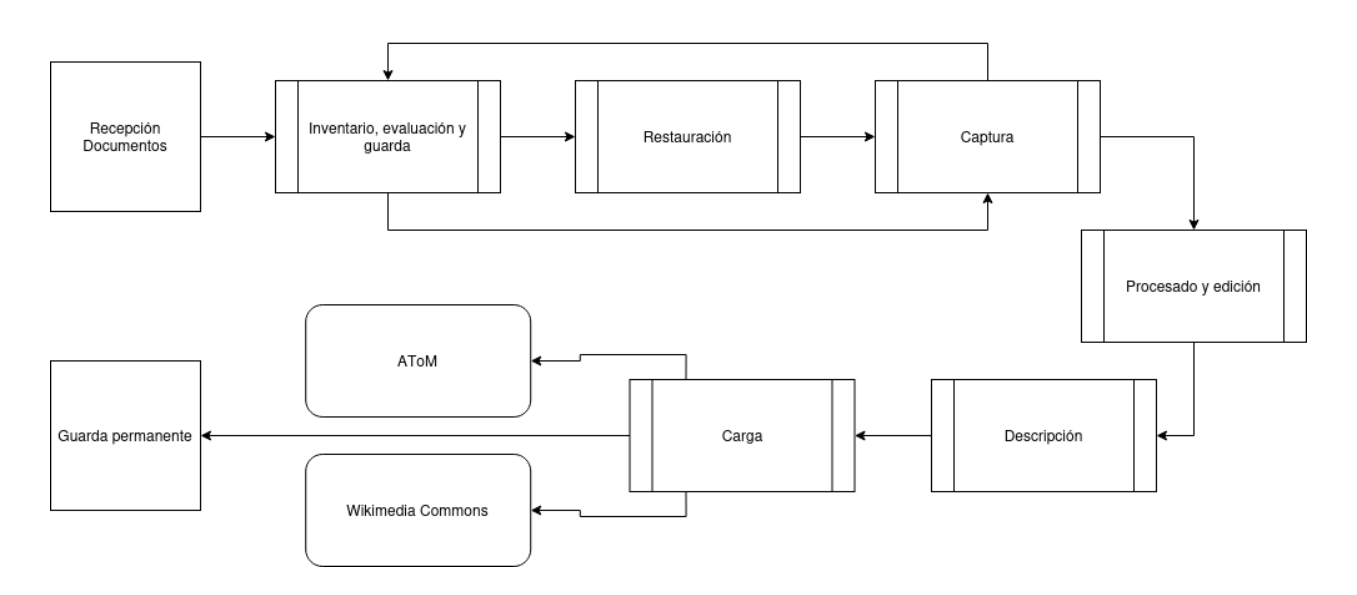

El trabajo se dividió entre tres personas:

Paula García Figueroa: Tareas previas (restauración e inventariado) Mauricio Genta: Captura, Carga (AtoM) y Guarda permanente Karen Sanchez: Procesado, Descripción y Carga (Wikimedia Commons)

## <span id="page-16-2"></span>**Tareas previas**

## **Inventariado / Asignación de identificador / Foliación**

<span id="page-16-3"></span>El fondo se encuentra ordenado cronológicamente de origen, y dividido en tres series. Se les asignó un número a cada una de estas, y luego un número único correlativo general. Cada unidad documental fue identificada en el objeto con lápiz con las siglas del fondo (OL), número de serie y número de unidad documental.

- **Serie 1** *Correspondencia de Ovidio Lagos a su hijo, Ovidio Amadeo Lagos*: 36 unidades documentales
- **Serie 2** *Correspondencia general recibida*: 206 unidades documentales
- **Serie 3** *Telegramas recibidos*: 29 unidades documentales

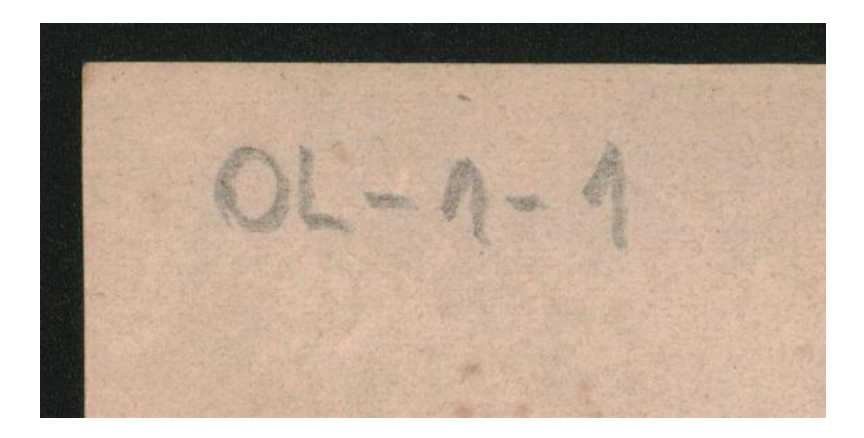

#### **Tareas de conservación**

<span id="page-17-0"></span>Luego de realizado el inventario, se procedieron las con las tareas de conservación, que consistieron en en:

- Limpieza de hongos con agua desionizada y alcohol isopropílico.
- Consolidación de los documentos con papel japón y metil celulosa

Esto se fue realizando de forma progresiva y con una mínima interrupción de las tareas de digitalización.

Finalmente fueron puestos a resguardo en tres unidades de conservación realizadas en cartón libre de ácido.

name izari

## <span id="page-18-0"></span>**Captura**

#### **Estructura de carpetas**

<span id="page-18-1"></span>La estructura de las carpetas corresponde al cuadro de clasificación, y se va respetando desde la primera hasta la última instancia en todos los equipos que se utilizan.

Carpeta principal: OL Siguiente carpeta: Serie 1, Serie 2, y Serie 3 Últimas carpetas: 1, 2, 3, 4, 5, 6, 7, etc.

#### **Formatos y Calidades**

- <span id="page-18-2"></span>● TIFF Manuscrito: 400dpi
- TIFF Mecanografiado: 300dpi

#### **Registro**

<span id="page-18-3"></span>Se crea en el Deck del Nextcloud, un registro con identificador y la etiqueta Lagos, y se asigna la misma a la persona que le corresponde la siguiente etapa.

## <span id="page-18-4"></span>**Procesado**

#### **Metadatos**

<span id="page-18-5"></span>Los metadatos que se incorporaron a los .TIFF, .JPG y .PDF, fueron: Identificador y título (incluyendo fecha).

#### **Formatos y Calidades**

- <span id="page-19-0"></span>●
- JPG al 70% del TIFF -> para consulta y armado PDF (50%)
- JPG al 30% del TIFF -> para miniaturas (y medidas necesarias para max 300kb) (10%)

#### **Nombramiento de documentos**

- <span id="page-19-1"></span>● TIFF de guarda: AR-ANH-OL-1-1 (A) -> se separan con letras
- JPG de consulta: AR-ANH-OL-1-1 (01) -> se separan con números
- JPG y TIFF (únicos) y PDF -> AR-ANH-OL-1-1 -> sin terminaciones
- JPG miniatura -> AR-ANH-EF-OL-1-1-low

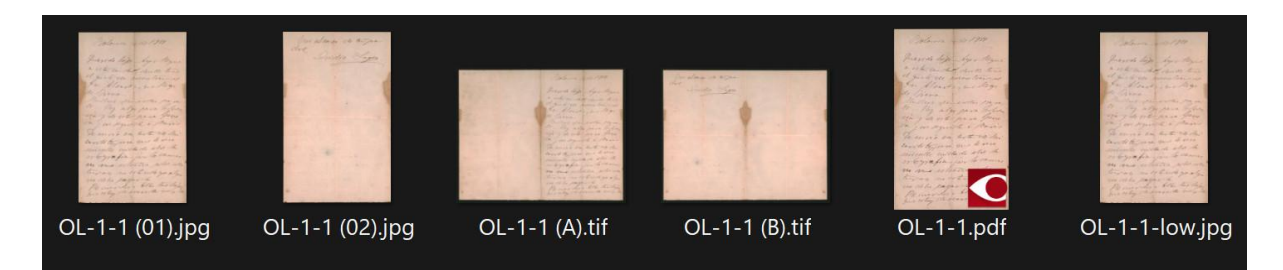

## <span id="page-19-2"></span>**Descripción**

Este proceso consiste en el esbozo de una breve síntesis sobre cada documento digitalizado y tiene por objetivo agilizar el trabajo y búsqueda de información de quién consulte el catálogo. Dependiendo de las características del documento en cuestión, cada descripción tiene como ejes principales la fecha y lugar en que fue emitido, el/la autor y sus remitentes, y el tópico principal de su contenido.

#### <span id="page-19-3"></span>**Carga**

En principio se van creando las diferentes carpetas de la estructura en una carpeta compartida que se encuentra en el servidor Nextcloud, el cual da el servicio mediante carpetas WebDav. En la computadora de captura se va realizando la carga de los documentos digitalizados, quedando inmediata copia en esta y en el servidor, posteriormente a medida que se realiza la edición de los documentos, queda copia en la computadora de edición y se sincroniza

automáticamente con el servidor y computadora de captura, por lo que ante cualquier eventualidad deberían existir tres copias de cada documento en 3 localizaciones diferentes.

<span id="page-20-0"></span>**Ver**: *Gráfico 1*

## **Guarda permanente**

El servidor donde se realiza la guarda permanente, se trata de un NAS (Network Area Storage) de la marca QNAP que se encuentra en un rack dentro del edificio de la Academia Nacional de la Historia, a un piso de donde se realizan las capturas y se encuentra la computadora para tal fin.

La sección del Archivo, se encuentra sobre un Raid 1 (duplicación de la información en dos discos físicos), con la misma estructura de carpetas que se utiliza en el servidor Nextcloud y en la computadora de captura. La transferencia para la guarda definitiva, se realiza semanalmente. También se resguarda una copia en una configuración Raid 1 de menor capacidad en la computadora de captura, que era el sitio de guardado antes de la adquisición del NAS.

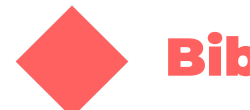

## <span id="page-21-0"></span>Bibliografía

- *Guía General de Digitalización de Documentos*. (2019). [Argentina.gob.ar.](https://www.argentina.gob.ar/ciencia/sistemasnacionales/documentacion-historica/guia-digitalizacion)
- *Proyecto de [Digitalización](https://meta.wikimedia.org/wiki/Wikimedia_Argentina/GLAM/Proyecto_de_digitalizaci%C3%B3n) de Wikimedia Argentina*. (2023). Wikimedia [Argentina.](https://meta.wikimedia.org/wiki/Wikimedia_Argentina/GLAM/Proyecto_de_digitalizaci%C3%B3n)
- *[Digitalización](http://sedici.unlp.edu.ar/handle/10915/101613) de los primeros volúmenes del BAAA.* (2020). Fernández, [Esteban](http://sedici.unlp.edu.ar/handle/10915/101613) Cristian | Méndez Moura, Pablo | Nusch, Carlos Javier | De Giusti, Marisa Raquel | [Calamante,](http://sedici.unlp.edu.ar/handle/10915/101613) Lorenzo | Folegotto, Lucas Eduardo | Aidelman, Yael Judith | [Cidale,](http://sedici.unlp.edu.ar/handle/10915/101613) Lydia Sonia.
- *Manual de [procedimientos](http://sedici.unlp.edu.ar/handle/10915/59261) del Servicio de Difusión de la Creación Intelectual (SEDICI).* (2017). Servicio de Difusión de la Creación [Intelectual.](http://sedici.unlp.edu.ar/handle/10915/59261)
- *Technical [Guidelines](https://www.digitizationguidelines.gov/guidelines/digitize-technical.html) for Digitizing Cultural Heritage Materials.* (2022). SFederal Agencies Digital [Guidelines.](https://www.digitizationguidelines.gov/guidelines/digitize-technical.html)

## <span id="page-21-1"></span>Enlaces útiles

- [Descripción](https://archivo.anh.org.ar/index.php/ar-anh-ol) del Fondo Ovidio Lagos en la Academia Nacional de la Historia
- Categoría del Fondo Ovidio LAgos en [Wikimedia](https://commons.wikimedia.org/wiki/Category:Fondo_Ovidio_Lagos) Commons
- Página del Proyecto de [Digitalización](https://commons.wikimedia.org/wiki/Category:Fondo_Ovidio_Lagos) de Wikimedia Argentina

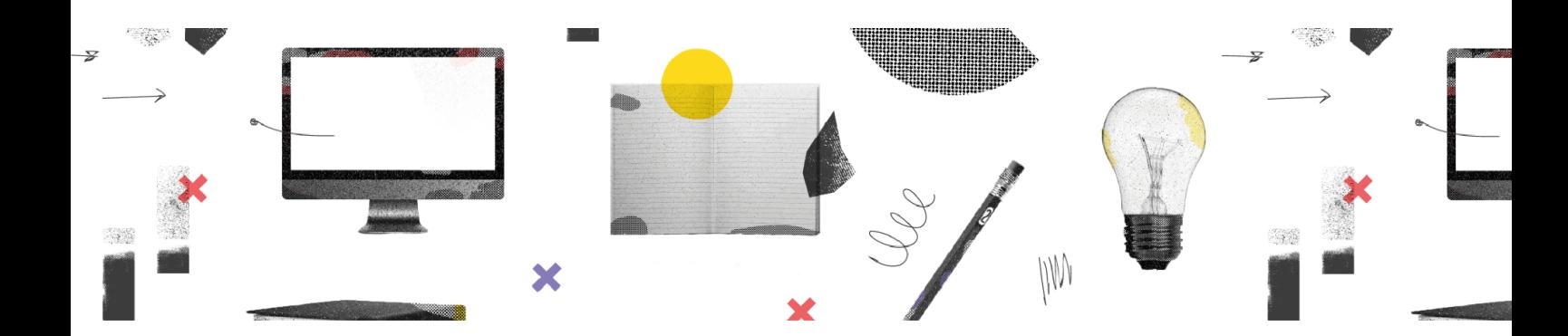